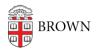

Knowledgebase > Accounts and Passwords > Brown Account > Update Your Personal Information

## Update Your Personal Information

Stephanie Obodda - 2025-08-11 - Comments (0) - Brown Account

Keeping basic information like your personal email address or phone number updated at Brown is important for a variety of reasons. One of the most important of these is the ability to perform password resets on your own, preventing you from being locked out of your Brown account. Please see the chart below for the right place to update your information.

| Brown<br>Community<br>Member                                 | System of Record /Instructions                                                                                                    | Office Responsible for Record             |
|--------------------------------------------------------------|----------------------------------------------------------------------------------------------------|-------------------------------------------|
| Undergraduate<br>Graduate<br>students<br>Medical<br>students | Enter your cell phone number in<br>Banner, on the Personal<br>Information tab:<br><u>https://selfservice.brown.edu/</u><br>Email addresses can only be<br>updated by emailing<br>registrar@brown.edu                                                                                                    | Registrar@brown.edu<br>401-863-2500       |
| Faculty<br>Staff                                             | Enter your contact information in<br>Workday<br>https://www.brown.edu/go/workday<br>In Workday, select the Personal<br>Information app from the main<br>menu. Then, select "Contact<br>Information" from the "Change"<br>column on the left. Finally, click<br>the "Edit" button to add or change<br>your non-Brown phone and/or<br>email address under the <b>Home</b><br><b>Contact Information section</b> .<br>Remember to click "Submit" to<br>save your changes.<br>For more information on how to<br>update your personal information<br>in Workday please review this<br><u>video</u> . | hrservicecenter@brown.edu<br>401-863-5200 |

| Affiliated<br>personnel | Sponsored IDs like temporary<br>workers and community affiliates<br>should work with their sponsor to<br>update their information, or email<br>the card office at <u>brown-card-<br/>office@brown.edu</u> . | Brown-Card-Office@brown.edu<br>401-863-2273 |
|-------------------------|----------------------------------------------------------------------------------------------------|---------------------------------------------|
| Alumni                  | Log into the MyBrown site at<br>brown.edu/go/alumniprofile and<br>update your personal contact<br>information. You may also email<br>alumni_records@brown.edu.                                              | alumni_records@brown.edu                    |
|                         | Changes will be in a pending state for at least 48 hours before the                                                                                                    |                                             |

database is updated.

Faculty and staff can also update the office hours, personal cell, or website listed in the Brown directory at <u>myaccount.brown.edu</u>.

Related Content

• Enter a Mobile Number for Emergency Notifications and Password Resets

Comments (0)